# **PUERTOS EXTERNOS**

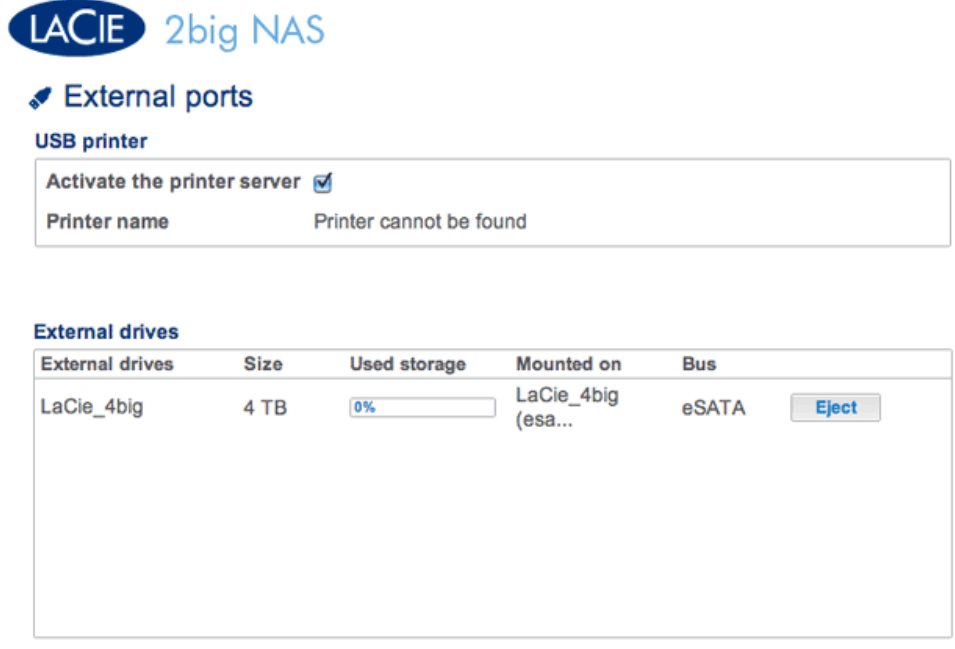

Esta página le ofrece información sobre los dispositivos conectados a uno de los puertos de expansión eSATA o USB de la unidad LaCie NAS.

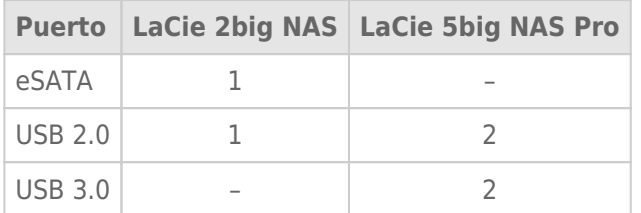

## IMPRESORA USB

#### External ports

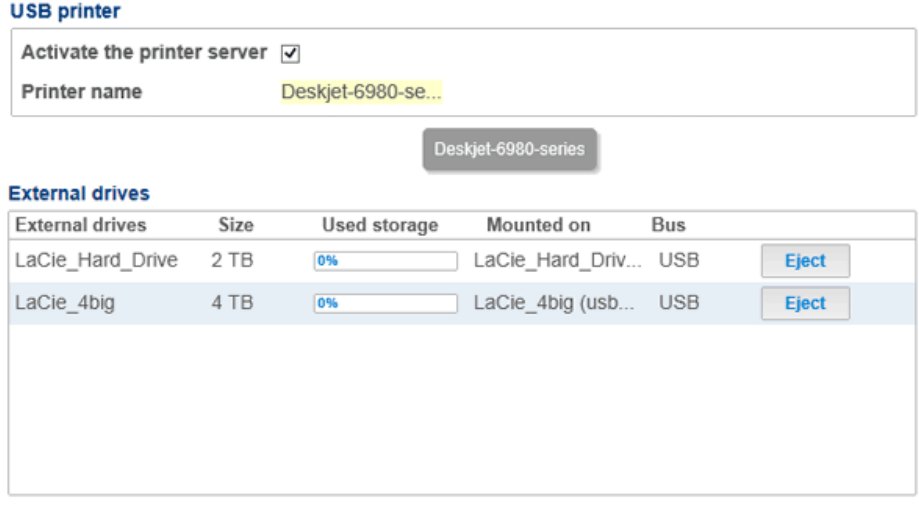

Su unidad LaCie NAS cuenta con un servidor de impresora. Siga las instrucciones indicadas a continuación para conectar la impresora a la red a través de la unidad LaCie NAS:

 $\Omega$ 

- 1. En el **Dashboard > Puertos externos**, confirme que se encuentra activada la casilla situada junto a **Activar servidor de impresora**.
- 2. Encienda la impresora y conéctela al puerto de expansión USB situado la parte posterior de la unidad LaCie NAS.
- 3. Una vez conectada, la impresora estará presente y disponible en toda la red.

Tenga presente que puede que el ordenador u ordenadores de la red necesiten controladores específicos para utilizar la impresora. Consulte el manual de la impresora para obtener más detalles.

**Información importante:** Para impresoras multifunción, solo se admite la función de impresión. Si la impresora dispone de función de escaneo, por ejemplo, esta no funcionará cuando se conecte a la unidad LaCie NAS.

Además, solo son compatibles las impresoras PostScript. Si la impresora no aparece en el **Dashboard > Puertos externos**, es posible que no sea compatible con la impresión PostScript. Este suele ser el caso de las impresoras multifunción y de fotos. LaCie no puede garantizar que su impresora sea compatible con los protocolos adecuados para que funcione como impresora de red.

## UNIDADES EXTERNAS

### Conexión

Conecte un disco duro externo a la unidad LaCie NAS mediante USB o eSATA para que aparezca en esta página. Una vez conectado, el disco duro externo actúa como un recurso compartido de la unidad LaCie NAS. Aparecerá en el **Dashboard > Recursos compartidos** y podrá acceder a él mediante el sistema de archivos de su sistema operativo (la ventana del explorador para los usuarios de Windows y el Finder para los usuarios de

Mac). Tenga en cuenta que los discos duros externos conectados son recursos compartidos públicos de la red y que sus nombres no pueden modificarse.

**Nota técnica:** Los discos duros externos USB o eSATA deben formatearse en uno de los sistemas admitidos para ser compatibles con la unidad LaCie NAS: MS-DOS (FAT32), NTFS, HFS+ (solo sin registro), EXT3 o XFS.

#### Desconexión

Para evitar dañar el sistema de archivos del disco duro externo, haga clic en el botón **Expulsar** antes de desconectarlo de la unidad LaCie NAS.

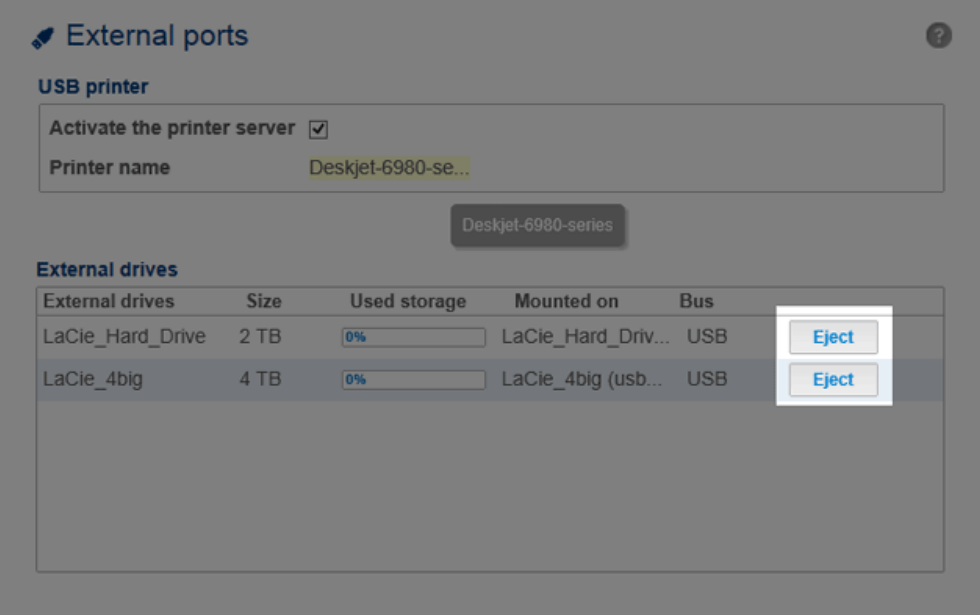

# INDEXACIÓN MULTIMEDIA

Puede realizar un inventario de todos los archivos multimedia disponibles en la unidad LaCie NAS y de todos los discos duros externos conectados. Consulte la sección [Cómo reindexar el servidor multimedia](http://manuals.lacie.com/es/manuals/2big-5big-nas/access/multimedia#como-reindexar-el-servidor-multimedia) para obtener más detalles.